# CBT E-Bike

## Quick start guide

## First setup

- 1. Download and install the *CBT E-Bike* app on your Android smartphone. The app is available on the Play Store, search for "cbt e-bike".
- 2. Open the app
- 3. Wear the supplied smartwatch and tap the  $\Box$  icon on the top left.

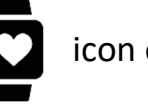

- 4. Wait a few seconds until the name of the smartwatch appears, which will be of the type: "S5-1234"*.*
- 5. Tap the name of your smartwatch to connect. After connecting, the application returns to the main screen.
- 6. Start the bike and tap the  $\delta$  icon on the top left.

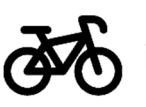

- 7. Wait a few seconds until the name of the bike appears, which will be of the type: *"EBIKE-AA:AA:AA:AA:AA:AA".*
- 8. Tap the name of your bike to connect. After connecting, the application returns to the main screen.
- 9. The application is now ready for use, you can view the heart rate detected by the smartwatch and the data received from the bike.

## Using the app

### *Main screen*

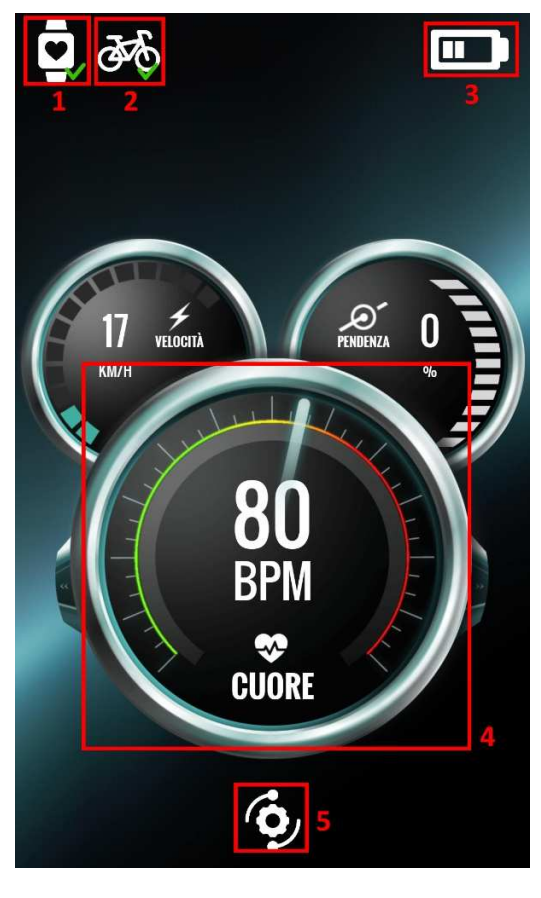

## 1. Smartwatch connection icon

displays the status of connection with the smartwatch. Tap to search for compatible smartwatches nearby.

#### 2. Bike connection icon

displays the status of connection with the bike. Tap to search for compatible bikes nearby.

#### 3. Bike battery level displays the battery level of the bike.

4. Main dial tap one of the smaller dials to move it to the middle position.

5. Settings button tap to open the settings screen.

## *Settings screen*

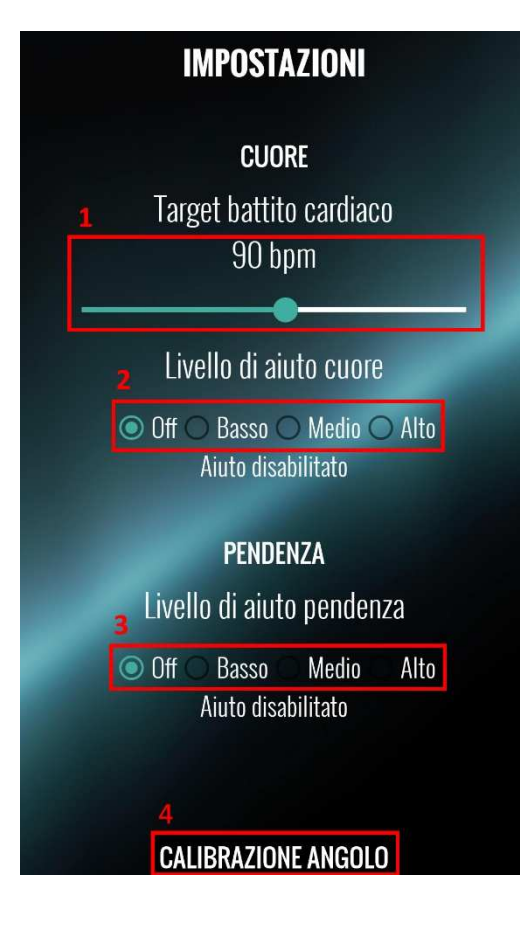

### 1. Target heart rate slider

drag the slider to set the heart rate you want to maintain during training.

### 2. Heart help selection

selects the level of help compared to the heartbeat. With a higher level of help, the engine will activate sooner and with more power as the heart rate increases. Select "Off" to ignore the heartbeat.

## 3. Slope help selection

selects the level of help compared to the slope. With a higher level of help, the engine will activate sooner and with more power as the slope increases. Select "Off" to ignore the slope.

## 4. Angle calibration button

place the bike on a flat surface and tap this button to recalibrate the gyroscope.